## **Q.best Dvb-t Usb Dongle Driver**

## **SIMISUMI**

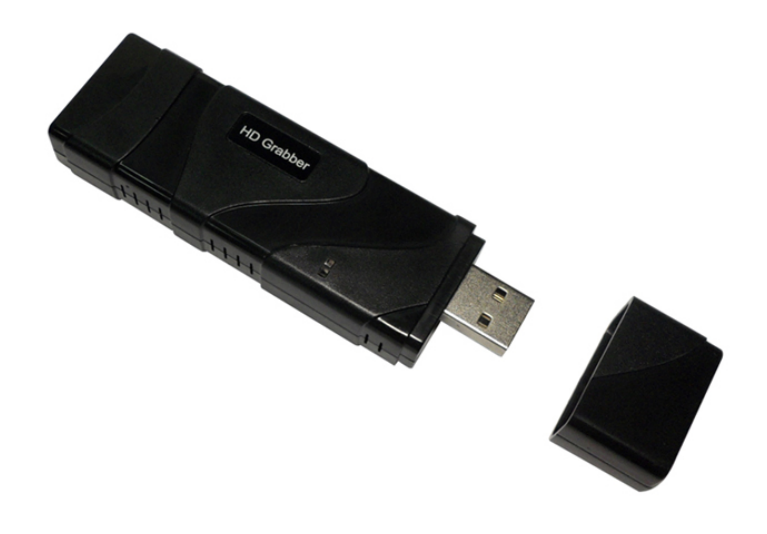

Google D YouTube misumi camera Q

**UHD-220-HD** 

www.misumi.com.tw

**DOWNLOAD:** <https://tinurli.com/2ipk30>

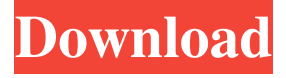

 for free By using the drivers from the dongle package, you do not have to go to the site of the dongle manufacturer to download the latest version of the drivers. Before downloading the drivers, open a browser window. Enter the URL dongle.driver in the address bar and click Go. You will see that the page includes information about the version of the dongle. You can also see a button to download the driver. Click on the button. You will be taken to a page where you can download the drivers. Select the driver according to the version of the dongle. The name of the driver is dvb-t usb dongle driver. The next step is to download the.run file from the provided link. Select the right folder in your computer and double-click the file to start the installation process. It will take a few seconds to start the installation process. It will display a message showing the status of the installation. In most cases, the dongle is successfully installed. You will see a message to inform you that the dongle is successfully installed.

Go to the device manager in the Control Panel. You should see the new device. Select the driver from the list and click on the Properties button. The driver will be updated. Read more about dvb-t usb dongle drivers. More information is available here. Your dongle has drivers for Windows XP, Vista, and 7. How to download the drivers for Windows 8, 8.1, or 10. All these versions are included in the package. It is the same dongle, but the driver is compatible with different operating systems. Windows XP, Vista, 7, 8, 8.1, or 10. All these versions are included in the package. You only have to download the drivers for the operating system that you use. Check the compatibility between your operating system and the driver. Follow the instructions to install the drivers. Click on the Start button. In the search box, type "update," and then select the "Check for updates" option. The updating process may take a long time. You may see some information on the updating process. Click on the Finish button. Click on the Start button again. In the search box, type "update," and then select the "Check 82157476af

> [adobe photoshop elements 12 crack only](http://hyworlty.yolasite.com/resources/adobe-photoshop-elements-12-crack-only.pdf) [paan singh tomar movie download in utorrent](http://canwalktys.yolasite.com/resources/paan-singh-tomar-movie-download-in-utorrent.pdf) [huawei hisilicon firmware writer cracked 98](http://cuisenal.yolasite.com/resources/huawei-hisilicon-firmware-writer-cracked-98.pdf)